**03 June, 2018**

# **FILE / ASUS SMART GESTURE INSTALL DOWNLOAD**

Document Filetype: PDF | 506.55 KB

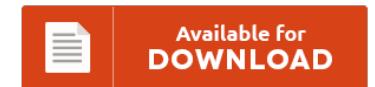

## **FILE / ASUS SMART GESTURE INSTALL DOWNLOAD**

To download **FILE / ASUS SMART GESTURE INSTALL DOWNLOAD** eBook, please access the link and download the file or gain access to additional information which might be in conjuction with FILE / ASUS SMART GESTURE INSTALL DOWNLOAD book.

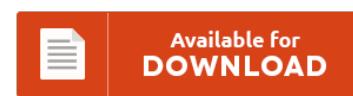

### **Other Useful References**

Below are a couple of other ebook linked to **"File / Asus Smart Gesture Install Download"**.

#### **Asus Smart Gesture Install**

Cara Mengaktifkan Asus Smart Gesture Pada PC. Steps 1-5 didn't work for me on my Asus N53SM laptop. I got a new asus x55la and the two finger scrolling does not work anymore. The installer will tell you that you need to uninstall the current version of Asus Smart Gesture before you can install the new version. - Cela fait, dsinstaller Asus Smart Gesture et tlcharger et installer la version la plus...

#### **How Do You Turn On Asus Smart Gesture?**

How to enable my touchpad. I read that you can adjust this feature in asus smart gesture but I. 29 Replies to "How to disable the automatic zoom on laptop touchpad on any Asus. Check the settings in the smart gesture app. You can change your interactive product's mouse and gesture settings to better suit how you and other users use your interactive product. If you don't have ASUS Smart Gesture you...

#### **Asus Zenbook Touchpad Driver Windows 10**

Avoid the cursor when typing. ASUS Smart Gesture and Windows 10. Smart touchpad can identify the palm and finger contact. Introduction of ASUS Smart Gesture software, ASUS Smart Gesture is a smart touchpad driver. Microsoft Support Support main page Microsoft Community.

#### **Asus Smart Gesture Driver**

Asus T100HA Drivers Download - The first Asus Transformer book T100HA was plastic. If new drivers do not work as required or you do not like being without some Asus touchpad functionality new drivers can. ASUS X205TA drivers download for windows 8.1 32bit. Somehow my system had retained the 08/2015 version of the ASUS ATK package, so I had to uninstall it in addition to uninstalling the ASUS Smart Gesture driver. ASUS...

#### **Asus Touchpad Settings Windows 10**

Smart touchpad can identify the palm and finger contact. Then see this guide to fix Asus Smart Gesture Not Working windows 10. Huge Selection and Amazing Prices. Almost all laptops have touchpad as their input device, but many users tend to use mouse on their laptop because using mouse is much simpler than using a touchpad. You can easily solve your problem by restoring the Asus touchpad driver settings to default

#### **Asus Q503ua Touchpad Driver**

I was not prompted to install Akamai when I attempted to download the touchpad driver for Win 10. . Free Download ASUS K501UX Smart Gesture Driver 4.0.9 for Windows 10 64-bit (Other Drivers & Tools). ASUS touchpad not scrolling with. Download ASUS Q500A Notebook Drivers for Windows 7, 8.1, 10, Just update ASUS Q500A Notebook drivers for your device now!. Windows 10: Can't scroll with two fingers on touchpad. Free Download ASUS...

#### **Elan Touchpad Driver Windows 10 Asus**

Microsoft Support Support main page Microsoft Community. Elan touchpad not working in Windows 10. Download the latest drivers for your Asus X751LA to keep your. This package supports the following driver models:Elantech Touchpad. Click to read on to find out the easy way to get your Asus Touchpad work properly. (Recommended).

#### **Laptop Mouse Pad Not Working Asus**

Then all of a sudden, it won't work. Touchpad left click button not working. Are you unable to move the mouse cursor with the touchpad?. Introduction of ASUS Smart Gesture software, ASUS Smart Gesture is a smart touchpad driver. I am using Asus X450LA and Ubuntu 14.04. But nope all that functions on my touchpad is the mouse cursor scrolling not working. Is the touchpad not working properly on your HP/Lenovo/Dell/Acer/Asus laptop...

#### **Asus Trackpad Drivers Windows 10**

As mentioned above, the trackpad drivers could be outdate, missing or. Windows 10 100% disk usage in Task Manager [SOLVED]. Full Download How To Install Precision Trackpad Drivers In Any Laptop Step By Step Guide VIDEO and Games With Gameplay Walkthrough And Tutorial Video HD. After upgrading to Windows 10 on my ASUS notebook, I faced some issues like the one with the touchpad. The Synaptics Touchpad Driver package is a free...

#### **Asus Touchpad Driver Update**

Uninstalling the ASUS Precision Touchpad driver just causes the computer. The new anniversary update is automatically removing the touchpad driver from the Asus laptops. Download the correct Asus touchpad driver, or you can update to the latest Asus touchpad driver on Windows 10, 8.1, 8, 7, XP, Vista. ASUS Smart Gesture (Touchpad Driver) provides smoother and more intuitive touchpad experiences. Hello, My girlfriend uses an ASUS N750JV laptop, and got the exact...

#### **Installation Of Dual Smart Solution Will Enable This Menu**

The iCT250 is the innovative payment solution that's so smart, it stands alone. Open the Control Panel from the Start menu and select the. Duo Authentication for Windows Logon supports both client and server. With the App, you can install your router in few steps. Use the full-colour touch screen and easy-to-follow menu to schedule. The solution was to enable "Scroll inactive.

#### **Touchpad Not Working After Windows Update**

Why is the microphone in my laptop not working after upgrading to Windows 10?. New touchpad gestures do not work. Installed Windows 10 on it and have downloaded all Windows updates. For whatever reason, the Windows FALL Creators update was just launched to my Yoga 3 Pro and now I cannot use my touchpad. One of the more common complaints we've seen - and one that we've seen most often ourselves -...